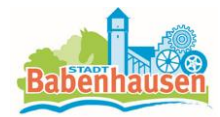

## **Benutzerinformation Interaktiver Haushalt**

## **Welche Informationen finde ich wo im Interaktivem Haushalt?**

Die Darstellung auf der Eingangsseite des interaktiven Haushalts ist zweigeteilt. Links befindet sich die Menüleiste  $\Box$ , über welche zwischen dem Gesamthaushalt der Stadt Babenhausen und der Budget-Hierarchie gewechselt werden kann.

In dem größeren rechten Bereich erscheinen untereinander Tabellen und Grafiken mit den wesentlichen Indikatoren zum Ergebnisplan, Finanzplan, den Investitionen und den Kennzahlen.

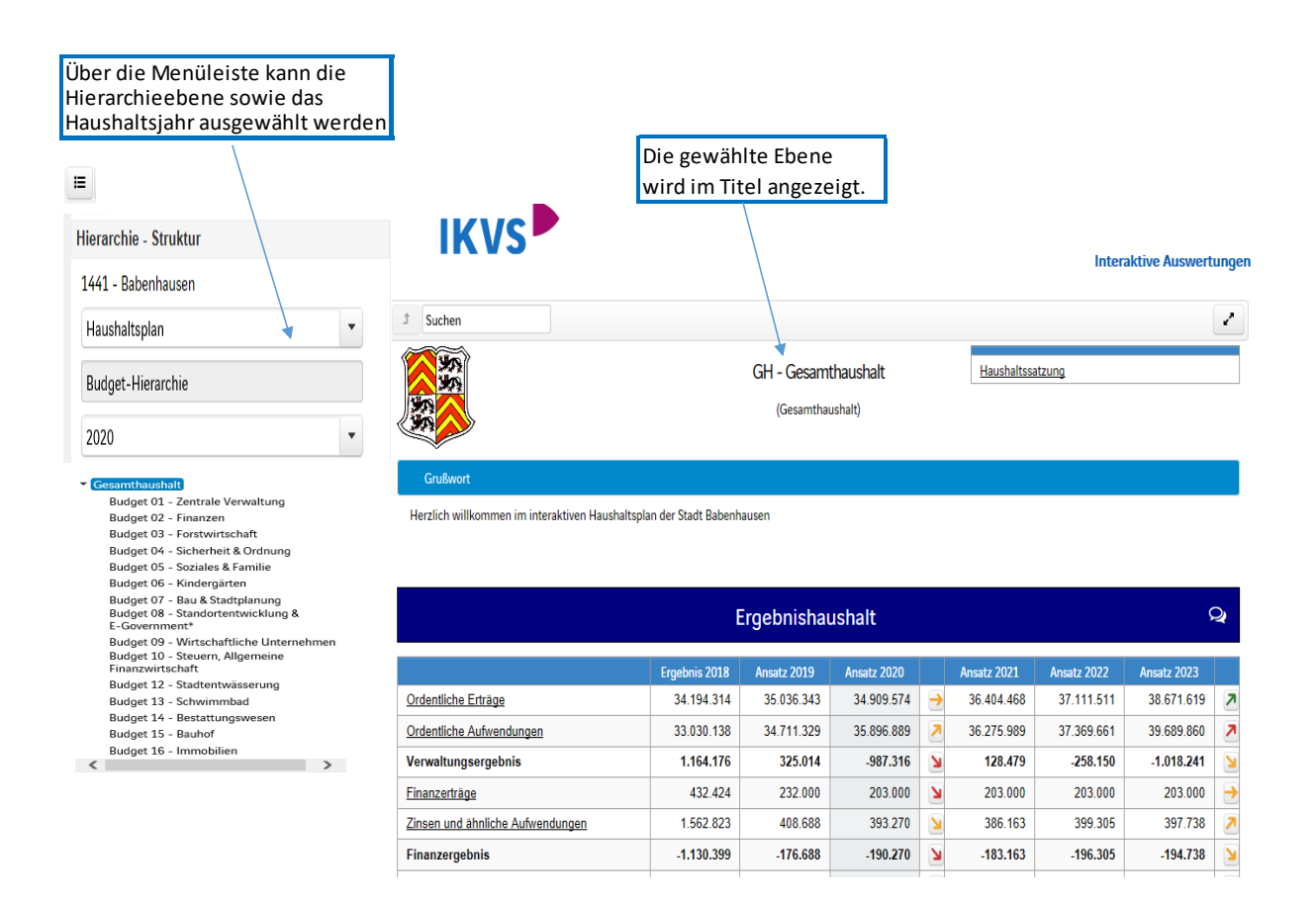

Im rechten oberen Bereich steht die Haushaltssatzung und der Vorbericht zum relevanten Haushaltsjahr zum Download zur Verfügung.

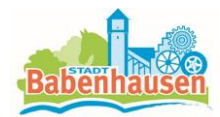

## **Der Ergebnisplan**

Die Darstellung des Ergebnisplanes besteht aus vier verschiedenen Elementen:

- Erträge und Aufwendungen für zwei zurückliegende Haushaltsjahre und der Planung der mittelfristigen Finanzplanung
- Grafik zur Entwicklung der Erträge und Aufwendungen im Zeitablauf
- Kreisdiagramm zur Zusammensetzung der Erträge und Aufwendungen im relevanten Haushaltsjahr
- Vergleich der Haushaltsansätze nach Kontengruppen
- Balkendiagramm zum Anteil am Gesamtergebnis der darunterliegenden Bereiche

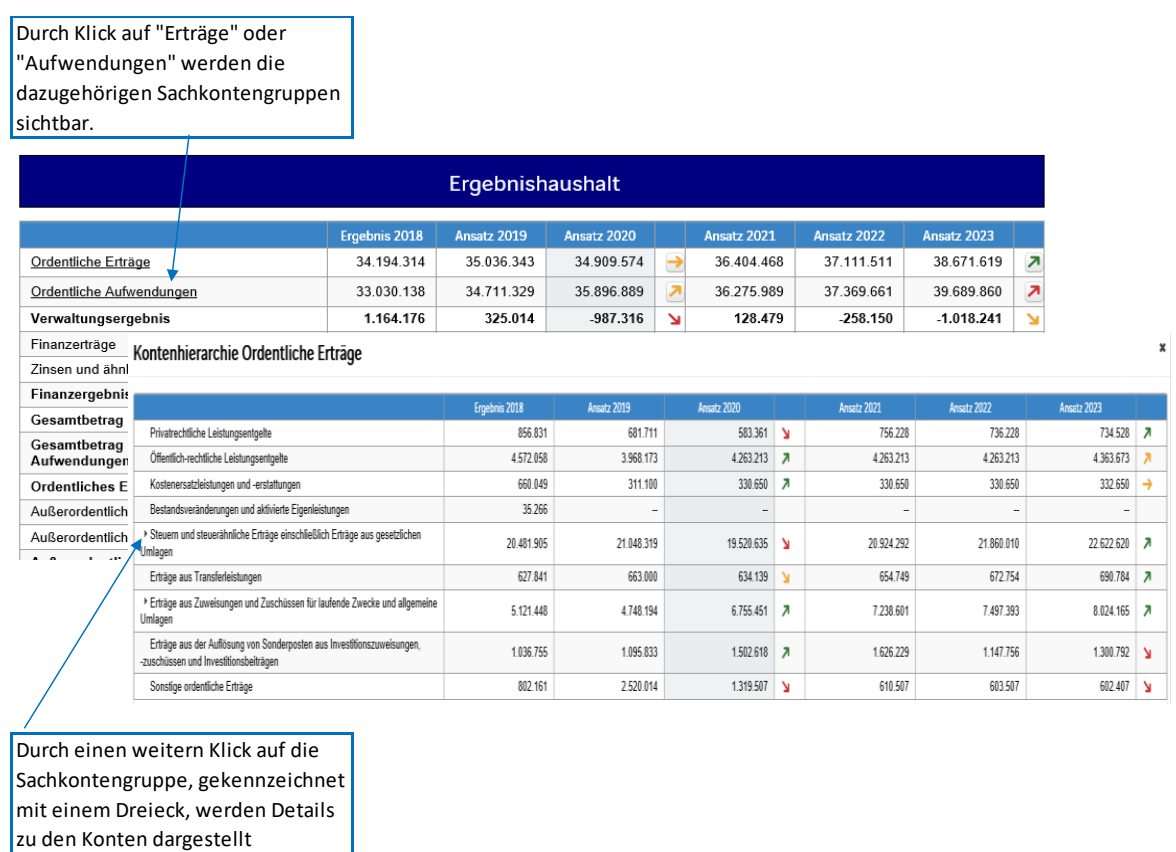

Bei den in der Tabelle mittig erscheinenden Trendpfeile werden positive bzw. negative Abweichungen zwischen dem Vorjahr und dem relevanten Haushalsjahr zum Ausdruck gebracht.

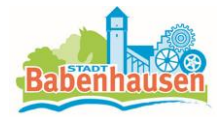

¥

Durch Anklicken der Pfeile öffnet sich ein weiteres Fenster mit Veranschaulichung der größten Abweichungen gegenüber dem Vorjahr und dem relevantem Jahr.

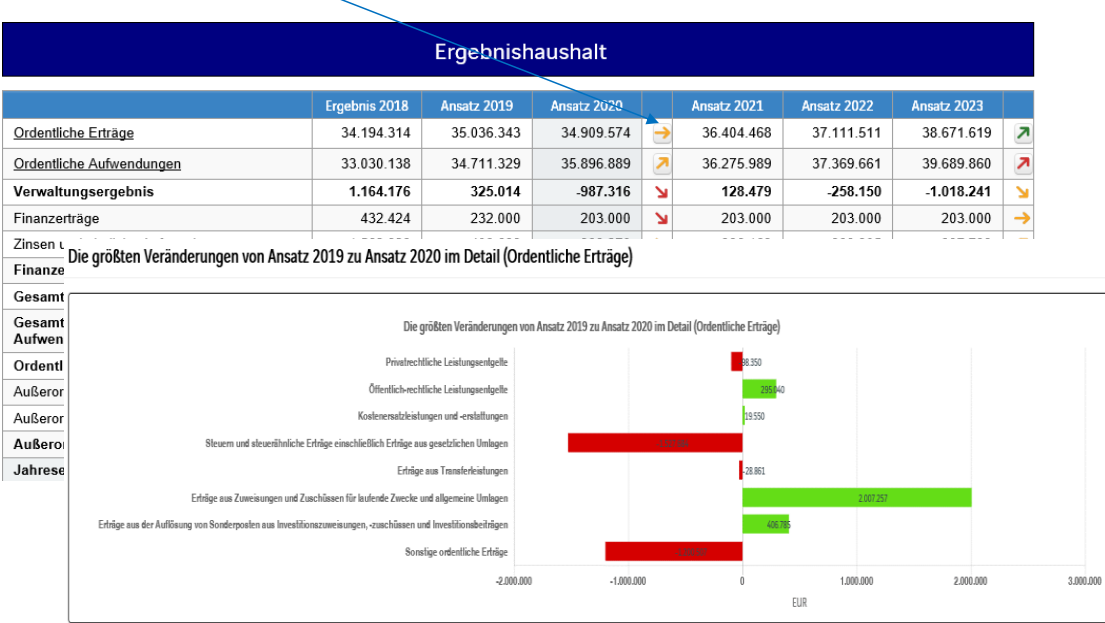

Die angezeigten Diagramme veranschaulichen die Entwicklungen und Zusammensetzungen von Erträge und Aufwendungen und stellen die Veränderungen im Vergleich grafisch dar.

## **Der Finanzplan und die Investitionen**

Die Tabelle zum Finanzplan entspricht im Aufbau und in den Funktionen der Tabelle zum Ergebnisplan. Hier werden die Auszahlungen und Einzahlungen dargestellt. Details zu Konten und Abweichungen können wiederum per Mausklick angezeigt werden. Auch hier werden die Trendpfeile angezeigt, die durch Anklicken die größten Abweichungen im Vergleich darstellen.

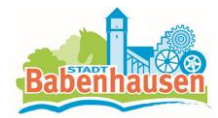

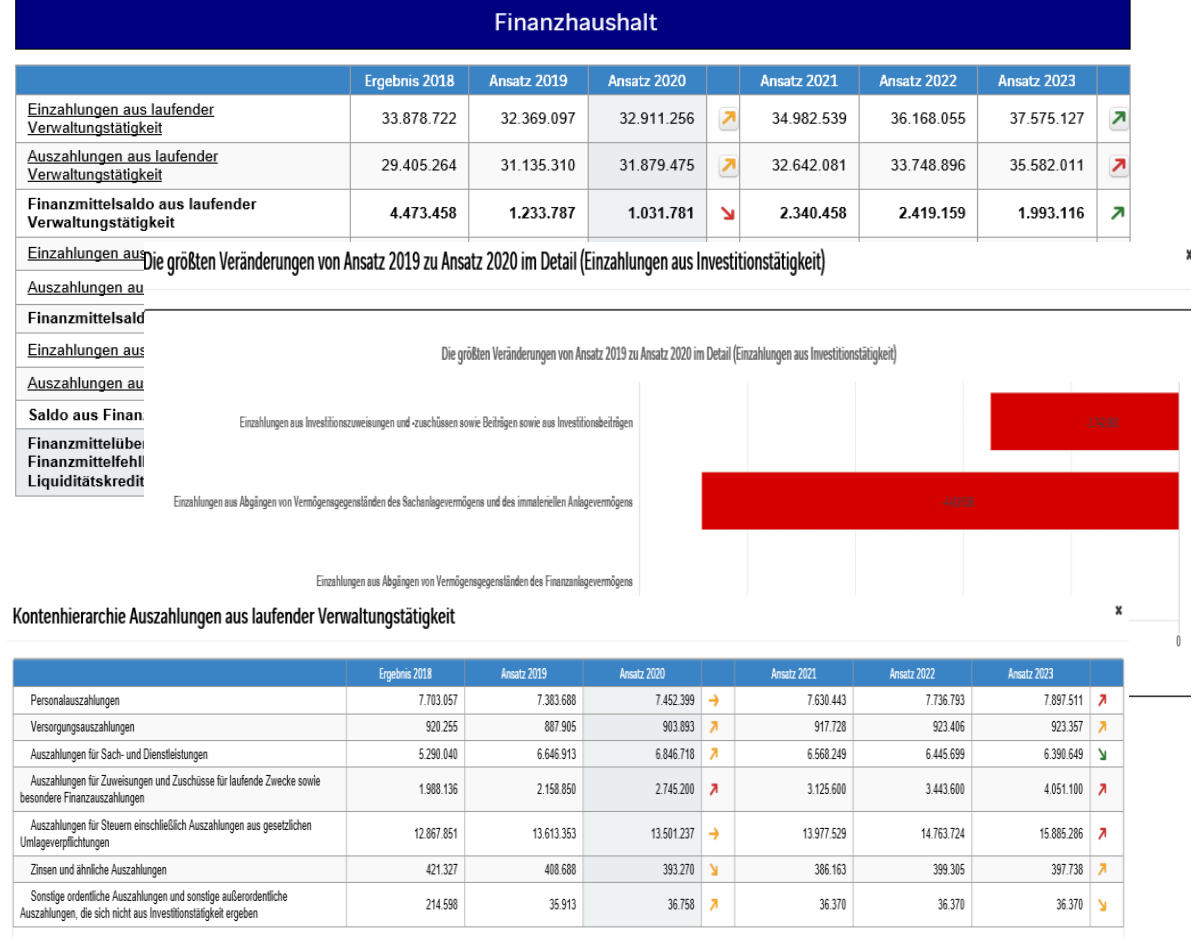

In den anschließenden Übersichten zu den Investitionen lassen" sich Details zu den investiven Ein- und Auszahlungen abrufen:

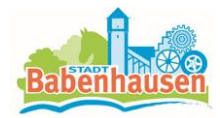

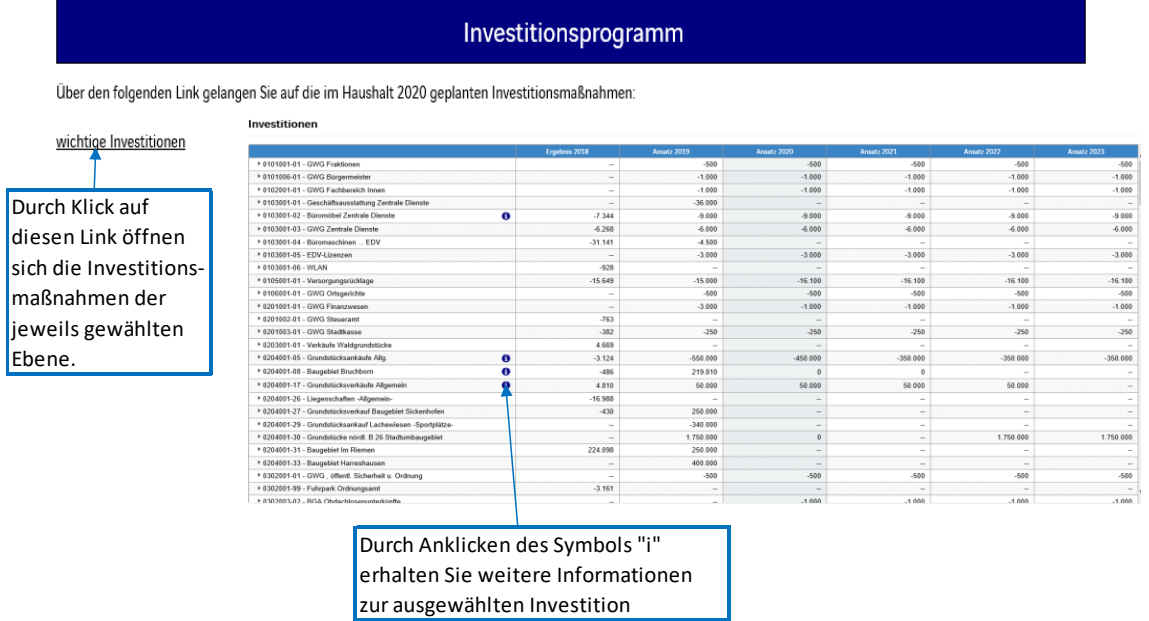

Abschließend werden als Kennzahlen "Ergebnis je Einwohner" und "Aufwanddeckungsgrad" über die betrachteten Jahre dargestellt:

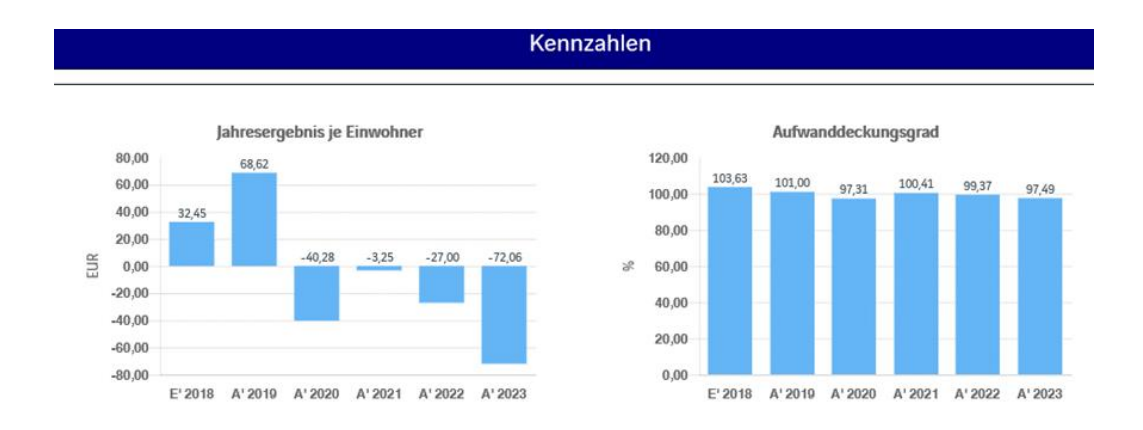